# 使用数字绘图方法绘制透翅毛瓣寄蝇彩图 $^{\ast}$

李 丹<sup>1\*\*</sup> 董文彬<sup>1,2</sup> 贾文英<sup>1</sup> 崔建新<sup>1\*\*\*</sup>

(1. 河南科技学院害虫天敌繁育研究中心,新乡 453003;2. 新乡市亚新害虫天敌防治有限公司,新乡 453003)

摘要【目的】 传统彩色昆虫绘图技法技术难度大,且受限于颜料、纸张等绘画媒介。新近出现的数 字绘图技法难度较低,便于修改,在绘制科学图方面有着显著的优势。本文详细叙述了使用数字绘图技术 绘制透翅毛瓣寄蝇(双翅目:寄蝇科)彩图的步骤及操作方法,向昆虫学工作者介绍这一高清绘图新技术, 便于提高昆虫物种形态描述或重新描述的效果。【方法】 新的彩色数字绘图技术利用数位板和 SAI 绘图 软件,借助于该软件中的铅笔工具、喷枪和作者开发的"厚涂笔"、"炭笔"、"粉被"等笔刷工具和绘图素 材,对透翅毛瓣寄蝇不同形态部位的线稿图层进行细化、底色、阴影、高光、翻转等绘制处理,创造了一 套图层命名管理方法及绘图技巧组合方法。【结果】 利用本文介绍的彩色数字绘图技术可以很好地表现透 翅毛瓣寄蝇的色泽和质感,完成 7 000×5 000 像素 (35 M)的超高清整体背面观形态图的绘制。【结论】 利 用这种数字彩色绘图技术绘制的昆虫图像具有色泽丰富、容易修改、节约时间、节省储藏空间、细节逼真、 保存和携带方便、永不褪色。这种数字彩色绘图技术具有很强的实用性。

关键词科学绘图;数位板;彩色绘制;昆虫

# **Producing a digital color illustration of**  *Nemoraea pellucida* **(Diptera: Tachinidae)**

LI Dan<sup>1\*\*</sup> DONG Wen-Bin<sup>1, 2</sup> JIA Wen-Ying<sup>1</sup> CUI Jian-Xin<sup>1\*\*\*</sup>

(1. Breeding Research Center of Insect Pest's Natural Enemies, Henan Institute of Science and Technology, Xinxiang 453003, China; 2. Xinxiang Iasin Insect Pest Biocontrol Company, Ltd, Xinxiang 453003, China)

**Abstract [Objectives]** Traditional color scientific illustrations are difficult to produce, requiring both a high level of artistic skill and specialist drawing media such as pigments and paper. Digital drawings have the advantages of being both easier to produce and correct. This paper gives step by step instructions on how to use digital drawing techniques to make a color scientific illustration of *Nemoraea pellucida* (Diptera: Tachinidae), which could help entomologists produce high-quality illustrations to describe, or redescribe, other insect species. **[Methods]** A pen tablet and Easy Paint Tool SAI software were used to post-process a line sketch of *N. pellucida*. The latter has many digital drawing tools, including pencil, sprayer, and a newly modified "impasto brush", "charcoal brush" and "microtomentum brush", which allows precise rendition of coloration and texture for different parts of insects. Refinement of the original drawing, the addition of ground color, shadow, highlights and image reversal, are all easily achieved. **[Results]** Using digital techniques, a high resolution, 7 000 by 5 000 pixel (35 M) illustration of *N. pellucida* was created. **[Conclusion]** Using digital techniques to illustrate insects has the advantages of allowing non-artists to achieve precise rendition of color and detail, ease of correction and modification, portability, and significant savings of both time and storage space. In addition, the resultant images do not deteriorate over time. **Key words** scientific illustration; pen tablet; colour drawing; insects

 $\overline{a}$ 

<sup>\*</sup>资助项目 Supported projects:国家自然科学基金(31772501)

<sup>\*\*</sup>第一作者 First author,E-mail:1141022617@qq.com

<sup>\*\*\*</sup>通讯作者 Corresponding author,E-mail:onionscui@126.com

收稿日期 Received:2019-11-18;接受日期 Accepted:2020-04-02

科学绘图主要以线条来造型,线条的质量直 接决定了绘图的质量。在传统手绘中,想要画出 完美的线条需要高超的技巧。而数字绘图使绘制 线稿变得更加容易,即使没有绘画技术的人也可 以借助矢量绘图软件轻松绘制出平滑的线条 (Bouck and Thistle, 1999; Coleman, 2003; 崔 俊芝和葛斯琴,2012;Montesanto,2015)。绘 图过程中最重要且最耗费精力的步骤是起稿,草 稿决定了绘图的准确性,传统手绘通过网格纸或 转描仪绘制草稿,不仅费时费力,且容易用眼过 度。而借助显微摄像机则可以省去绘制铅笔稿的 步骤,通过把数码照片或把摄像机采集到的实时 图像作为底稿,可以直接在绘图软件中进行勾线

(Coleman, 2006; Sidorchuk and Vorontsov, 2014;董文彬和崔建新,2019)。对于虫体上的 毛、刺等结构,可以制作专门的笔刷进行绘制, 能够极大地提升绘图速度(Coleman,2009)。黑 白科学图通常使用点来体现结构的立体感,但打 点衬阴需要花费大量的时间。鉴于此,Bober 和 Riehl(2014)提出了一种使用软件自动生成黑 点,快速绘制阴影以加强立体感的技术。Fisher 和 Dowling(2010)对使用数字绘图技术绘制线 条图的方法和所需设备进行了总结。

关于使用数字绘图技术绘制彩图的报道相 对较少。Holzenthal(2008)简单介绍了使用 photoshop 绘制象甲彩图的方法,并详细介绍了 数字绘图的优点以及栅格图和矢量图的特性。 Tereshkin(2008,2009)详细叙述了姬蜂彩色绘 图的方法,提出了绘图应遵循的原则,姬蜂应表 现的结构和排版方式等。

透翅毛瓣寄蝇 *Nemoraea pellucida* 隶属于 双翅目寄蝇科,是重要的农林害虫天敌,国内 广泛分布,包括黑龙江、辽宁、北京、山西、 陕西、宁夏、甘肃、河南、广西、四川、云南、 西藏等省区,国外分布于俄罗斯、日本、外高 加索、欧洲、北非等地(薛万琦和赵建铭,1996; O'Hara *et al*.,2009;张春田,2016)。透翅毛 瓣寄蝇的寄主包括多种鳞翅目农林害虫,如棉 铃虫 *Helicoverpa armigera*、桦尺蛾 *Amphidasis betularia*、白肾锦尺蛾 *Euplexia lucipara*、梨赤 纹毒蛾 *Orgyia gonostigma*、丁香天蛾 *Sphinx ligustri*、黄腹斑灯蛾 *Spilosoma lubricipeda*、苹 蚁舟蛾 *Stauropus persimilis*、丝棉木金星尺蛾 *Calospilos suspecta* 等(范滋德,1992;张春田, 2016;Tschorsnig,2017)。本文以透翅毛瓣寄 蝇为例,详细叙述了绘制彩色昆虫科学图的方 法。

# **1** 材料与方法

电脑为组装 PC 机,中央处理器为英特尔酷 睿 2 双核 E7500(英特尔公司,美国加州),主 频为 2.93 GHz;随机存储器建议在 8 G 以上 (董 文彬和崔建新,2019)。显微镜为 Motic K-400 显微镜及配套的数码相机 Motic pro 252A(麦克 奥迪实业集团有限公司,厦门)。数位板采用 Wacom PTH-860 (Wacom 公司, 日本琦玉)。绘 图软件为 Easy Paint Tool SAI(SYSTEMAX 公 司, 日本东京); Adobe Photoshop CS6 (奥多比

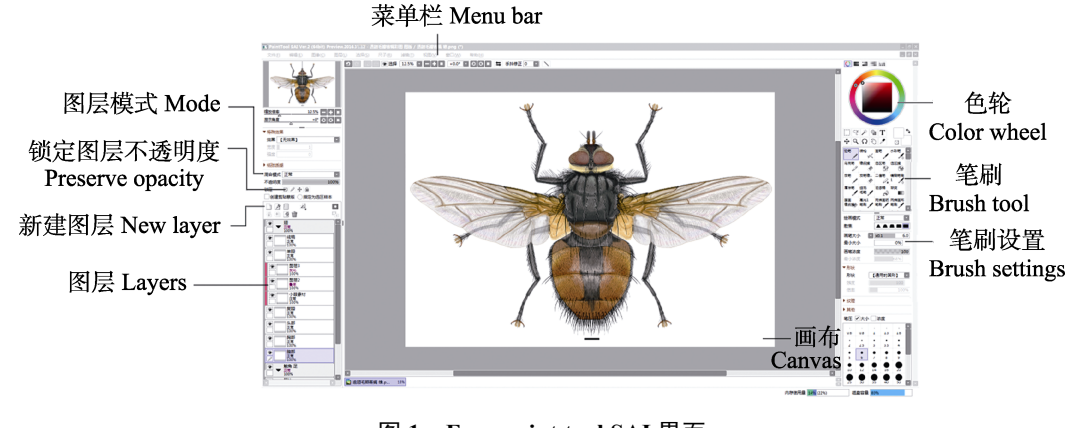

图 **1 Easy paint tool SAI** 界面 **Fig. 1 Interface of easy paint tool SAI** 

系统公司,美国加州)。

绘图标本为透翅毛瓣寄蝇 20 ♂,崔建新于 2012-IX-14-16 采于河南省辉县关山(113.60° N,  $35.51^{\circ}$  E)<sub>。</sub>

## **2** 彩色数字绘图步骤

绘图过程中部分操作所需的键盘快捷键会 在括号内标注。

#### **2.1** 绘制线稿

使用具有照相功能的显微镜拍摄透翅毛瓣 寄蝇的各个结构,为了尽可能清晰地展现分类特 征,不同的结构需要单独拍摄。打开绘图软件 SAI,新建画布,尺寸设置为 7 000×5 000 px, 文件命名为"透翅毛瓣寄蝇 雄"。在该画布中新 建图层组,双击图层组的名称将其命名为"照 片"。把拍摄好的照片导入到该文件的"照片" 图层组中,按照虫体结构把照片拼接在一起。因 为各个结构的拍摄角度不同,照片是无法完美拼 合到一起的,各个结构的照片不用相互接触,按 照虫体结构顺序排列即可。在图层组"照片"上 新建图层,绘制线稿,各个结构的线稿需要画在 不同的图层上,完成后把线稿拼接在一起,修饰 一下衔接的部分。然后把头、胸、腹的线稿合并 为一张图层,命名为"线稿";把触角和足的线 稿合并为一张图层,命名为"触角 足 线稿"; 把翅的线稿图层命名为"翅 线稿"。在图层"线 稿"上方新建图层组并命名为"翅",在下方也 新建一个图层组,命名为"触角 足",把图层"翅 线稿"和"触角 足 线稿"分别拖到各自的图层 组中。

#### **2.2** 绘制底色

在图层"线稿"和图层组"触角 足"之间 新建图层,命名为"胸部",在该图层上绘制胸 部的底色。选择"魔棒工具"(取样模式设置为: 色差范围内的部分;取样来源设置为:可见图 像), 在"胸部"图层上点击线稿胸部的区域, 选中的部分会呈现蓝色。线条交叉的位置可能有 有些区域没有被选中,此时可以使用"选区笔" 工具把遗漏的部分补上,然后选择油漆桶工具

(取样模式设置为:透明部分;取样来源设置为: 编辑中的图层),颜色选择灰色,填充胸部底色。 依此方法做出头部、复眼、腹部的底色图层。在 图层组"翅"内,图层"翅 线稿"下方做出翅 的底色图层"翅";在图层组"触角足"内,图 层"触角 足 线稿"下方做出触角和足的底色图 层"触角 足"。

#### **2.3** 上色

上色时最常用的笔刷是"厚涂笔",绘制时 没有说明时使用的均是"厚涂笔"工具,参数设 置如图 2(A),修改参数或使用其他工具时会有 说明。绘制粉被效果时需要制作专用的笔刷,方 法为:选中"铅笔"工具,单击鼠标右键,选择 "复制",得到铅笔的复制笔刷,双击复制的笔 刷,将其名称改为"粉被",按照图 2(C)所示 笔刷界面修改其参数。

**2.3.1** 复眼和单眼 在 SAI 中新建画布,尺寸设 置为 A4 大小, 文件命名为"小眼素材"。选择 "铅笔"工具,笔刷直径调至 100 左右,选取黑 色在画布左上角使用鼠标在同一位置连续点击, 直至形成 1 个黑色的圆。锁定图层的不透明度, 选用浅灰色画出亮部、高光和反光,绘制出 1 个 球体。把该球体复制 1 份,放到原始球体的右侧, 边缘相互接触,把两个球体合并为 1 张图层。重 复上述操作,直至球体排满 1 排,继续把这排球 体复制 1 份,放到第 1 排的下方,在横向上与第 一排错开半个球体的距离,把两排球体合并。重 复上述操作,直至球体呈蜂窝状铺满整个画布, 保存备用。

使用 photoshop 打开上节做好的"小眼素 材",切换至 SAI,打开文件"透翅毛瓣寄蝇 雄", 使用"套索"工具选中线稿上复眼的部分,把复眼 的线稿(图 3: A)复制到文件"小眼素材"中, 对小眼图案执行自由变换,使其与复眼线稿的形 状相吻合, 使用"橡皮擦"(E)工具擦掉复眼线 稿外侧的小眼图案,使用"套索"选中剩下的小 眼图案, 将其复制到文件"透翅毛瓣寄蝇 雄" 的"复眼"图层上方并创建剪贴蒙版,复制过来 的图层命名为"小眼",对图层"小眼"执行"图 层/亮度转化为不透明度"(图 3:B)。调整图层

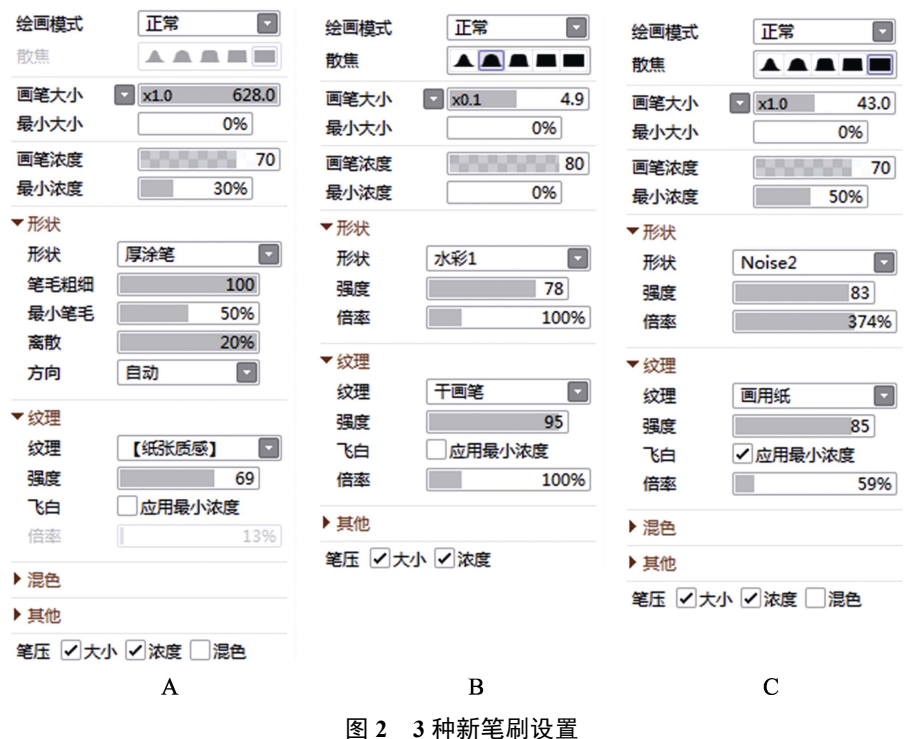

**Fig. 2 Setting of three new brushes** 

A."厚涂笔"笔刷设置;B."炭笔"笔刷设置;C."粉被"笔刷设置。 A. Setting of "impasto brush"; B. Setting of "charcoal brush"; C. Setting of "microtomentum brush".

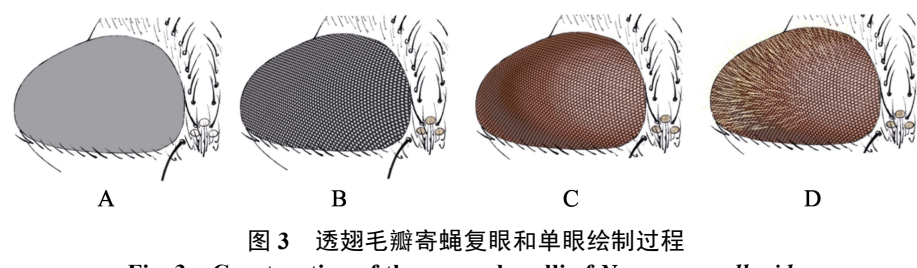

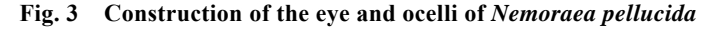

A. 眼区线稿和底色;B. 把小眼图案叠加到复眼线稿上,绘制单眼底色;C. 绘制复眼的暗部和高光,

绘制单眼的暗部;D. 绘制复眼上的刚毛和单眼的高光。

A. Line and ground colour of eye and adjacent region; B. Adding the pattern of ommatidia on the eye region; C. Drawing the shadow part of eye and ocelli and highlight of eye; D. Drawing the setae on the eye and highlight of ocelli.

"复眼"的颜色(Ctrl U)至红褐色,在图层"小 眼"上方新建图层并创建剪贴蒙版,图层模式设 置为"正片叠底",使用"喷枪"工具,选用低 饱和度的红褐色刷出复眼的阴影(图 3:C)。再 次新建图层并创建剪贴蒙版,图层模式设置为 "发光",颜色选用白色,使用"喷枪"工具在 复眼最高处绘制出复眼的亮部和高光,在外缘轻 轻刷出反光(图 3:D)。

在图层"头部"上方新建图层,使用"铅笔" 工具,选取浅黄色画出小眼的底色,然后锁定图 层的不透明度,使用"喷枪"工具选取更深一些 的黄色做出小眼的立体感,最后使用"铅笔"工 具选取白色画出小眼的高光(图 3:D)。

**2.3.2** 头部锁定图层"头部"的不透明度,锁 定之后绘画的范围就会被限制在底色内(图 4: A),不用担心会画到线稿外侧,给其他结构上

色第一步均需要锁定图层的不透明度,后面不再 赘述。

使用"厚涂笔"工具,选取深灰色大致刷出 头部的明暗关系,间额部分稍微加一些红褐色,

头顶不要画得太亮,此阶段要注意整体感,不要 过于刻画细节(图 4:B)。使用之前制作的"粉 被"工具,选取黄褐色,绘制出侧额的粉被效果, 使用白色在后头及单眼三角区后方参照标本绘 制出所需效果,并进一步刻画细节,使亮部与暗

部过度自然(图 4: C)。然后在图层组"翅"上 方新建图层并命名为"细化",该图层用来绘制 一些超出底色范围的结构和细节,使用"铅笔" 工具绘制出着生于后头的黄色刚毛,并在鬃的边 缘画一条白线,以突出鬃的数量和结构(图 4:D)。

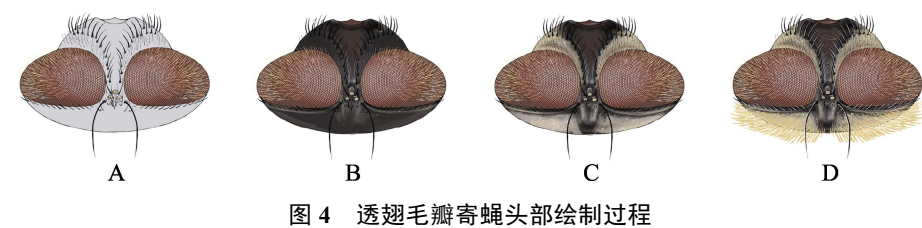

**Fig. 4 Construction of the head of** *Nemoraea pellucida*

A. 线稿和底色;B. 绘制暗部;C. 绘制粉被;D. 表现刚毛。 A. Line and ground colour; B. Drawing the shadow; C. Drawing the microtoentum; D. Intensifying the setae.

**2.3.3** 胸部在胸部线稿(图 5:A)上,使用 大笔刷绘制出胸部的明暗关系,肩胛、中胸盾片 使用灰色,盾沟处画得略微暗一些,小盾片使用 低饱和度的橘黄色;然后把笔刷调得小一些,选 择黑色绘制出深色部分,包括胸部前缘,肩胛后 缘和深色纵带(图 5:B)。把笔刷浓度调至 30%

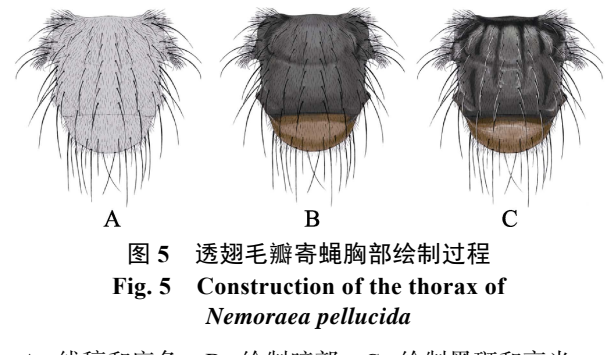

A. 线稿和底色;B. 绘制暗部;C. 绘制黑斑和高光。 A. Line and ground colour; B. Drawing the shadow; C. Drawing the black longitudinal stripes and highlight areas. 左右,使用白色画出高光,高光不要画得特别亮, 体现出结构即可;使用"粉被"工具在胸部两侧, 前缘深色部位后方画出一些白色粉被;最后在 "细化"图层上使用"铅笔"工具选取白色画出 鬃毛的外轮廓,强化鬃的结构(图 5: C)。

**2.3.4** 腹部在腹部线稿(图 6:A)上,使用 橘黄色画出腹部的基本颜色,大致画出颜色变化 和明暗关系,在腹部边缘使用"粉被"工具做出 粉被效果(图 6:B)。新建图层并创建剪贴蒙版, 使用黑色画出腹部的黑斑,使用浅灰色修饰黑 斑, 突出腹部的立体结构(图 6: C)。然后把笔 刷浓度调到 30%左右,选取白色在第 3 背板和第 4 背板最高处画出高光(图 6:D)。

**2.3.5** 触角和足在触角线稿上(图 7:A,右 上),使用黄褐色绘制柄节和梗节,使用深灰色 绘制后梗节和触角芒(图 7: B, 右上)。 选择 "粉

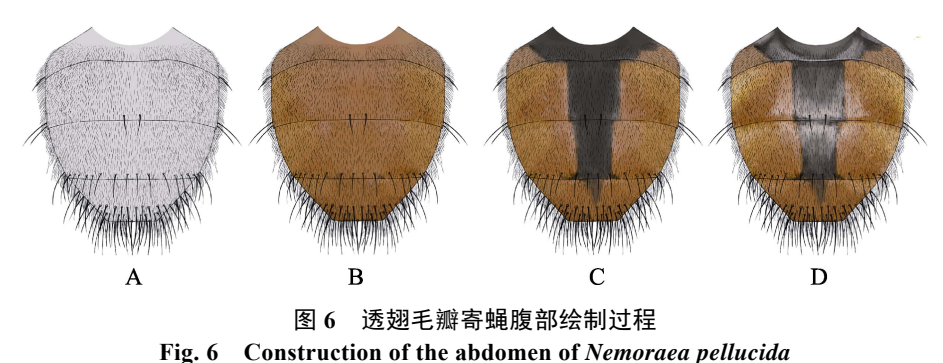

A. 线稿和底色;B. 绘制暗部;C. 绘制黑斑;D. 绘制高光。

A. Line and ground colour; B. Drawing the shadow; C. Drawing the black longitudinal stripe; D. Drawing the highlight.

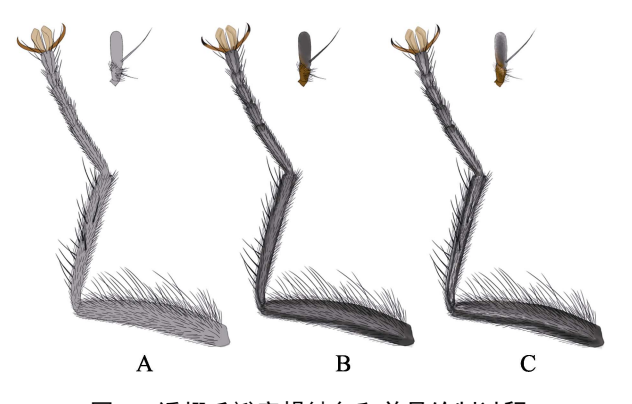

图 **7** 透翅毛瓣寄蝇触角和前足绘制过程 **Fig. 7 Construction of the antenna and pro leg of**  *Nemoraea pellucida*

A. 线稿和底色;B. 绘制暗部;C. 绘制亮部和高光。 A. Line and ground colour; B. Drawing the shadow; C. Drawing the light and highlight.

被"工具,使用白色在后梗节边缘轻轻刷几下, 使用"喷枪"工具在后梗节基部加一些黄褐色, 最后使用"铅笔"工具在触角芒中间画出高光(图 7:C,右上)。

足和触角画在相同的图层上,使用"套索" 工具勾选住足的底色,调出"色相/明度/饱和度" 面板(Ctrl U),把明度滑块向左拉,将底色调至 深灰色,使用红褐色画出爪的底色,使用浅黄色 画出爪垫的底色(图 7:A)。把笔刷的不透明度 调至 30%左右,使用浅灰色画出腿节和胫节的亮 部和反光, 把爪的末端画成黑色(图 7: B)。使 用炭笔工具,选取浅灰色画出腿节和胫节的高 光,高光的形状尽量画得不规则一些,使用"铅 笔"工具画出爪的高光(图 7:C)。

**2.3.6** 翅锁定"翅 线稿"(即翅脉)的不透明 度(图 8: A), 使用黄褐色画出翅脉的颜色, 然 后解除"锁定图层的不透明度",使用"铅笔" 工具选用黑色画出翅脉上的刚毛。在底色图层 "翅"上新建图层并创建剪贴蒙版,图层命名为 "微毛", 选择铅笔工具, 笔刷大小调至 1-2 个 像素,画出翅面上的微绒毛(图 8:B)。在图层 "翅"与"微毛"之间新建图层,图层模式设置 为"正片叠底",选择"炭笔"工具,使用与底 色相同的颜色画出翅面上因褶皱形成的阴影,再 次新建图层,选用白色画出翅面的高光。在图层 "微毛"上新建图层并创建剪贴蒙版,使用黄色 绘制翅基部和上、下腋瓣。腋瓣的边缘具黄色细 刚毛,此部分用"铅笔"工具绘制,颜色选用比 腋瓣本身稍深一些的颜色,然后使用白色和黑色 画出下腋瓣表面的细刚毛(图 8:C)。把图层"翅" 及其上的蒙版图层合并为一张图层,命名为"翅 面",现在图层组"翅"中包含两张图层:"翅 线 稿"(翅脉)和"翅面"。

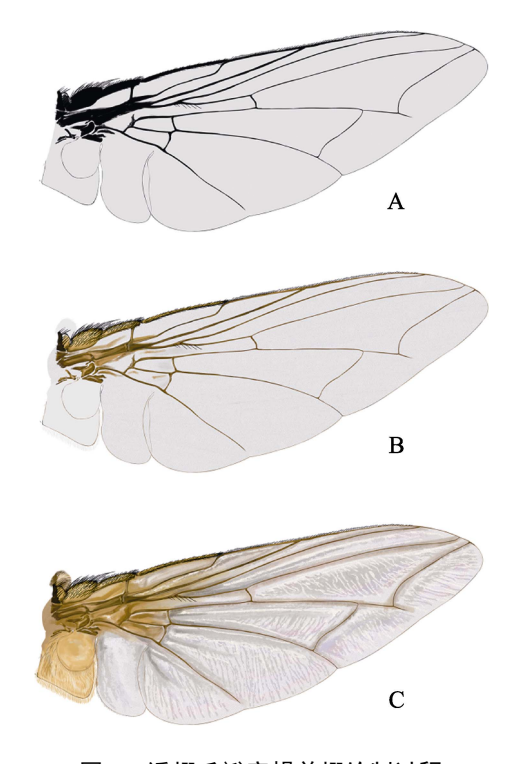

#### 图 **8** 透翅毛瓣寄蝇前翅绘制过程 **Fig. 8 Construction of the fore wing of**  *Nemoraea pellucida*

A. 线稿和底色;B. 翅脉上色,绘制翅面的微绒毛; C. 绘制阴影、高光和腋瓣。

A. Line and ground colour; B. Coloring the veins, drawing microtoentum on the wing ; C. Drawing the shadow and highlight, coloring the calypters.

目前足和翅是完全遮盖关系,需要做出翅的 半透明效果,翅面灰白色的部分为半透明,黄色 部分为不透明。使用"套索"工具选中图层"翅 面"上灰白色的部分(即需要做出半透明效果的 区域),剪切并粘贴为新的图层,命名为"翅面 半 透明"。即翅面被切分成了两部分,需要做出透 明效果的图层"翅面 透明"和图层"翅面"(现 在仅包含不透明的翅基部和上、下腋瓣)。把图 层"翅面 半透明"拉出图层组"翅"并放在其

下方,把图层"翅面 半透明"复制一份,把复制 得到的图层命名为"遮盖",调节图层"遮盖" 的颜色(Ctrl U),把明度调到最高,效果为整个 翅面变成纯白色,并将其图层不透明度调至 50% 左右。把图层"遮盖"放到图层"翅面 透明" 下方,把图层"翅 半透明"的图层模式改为"正 片叠底",完成翅的绘制。

#### **2.4** 对称

把图层组"触角足"合并为 1 张图层"触 角 足",把图层组"翅",合并为 1 张图层"翅", 按住 Ctrl 键同时选中图层"翅"、"翅面 半透明"、 "遮盖","触角 足",执行"图层/复制图层", 然后执行"自由变换(Ctrl T)/左右翻转", 把 复制得到的图层拖到对称的位置,确认变换 (Enter),完成透翅毛瓣寄蝇彩图的绘制(图 9)。

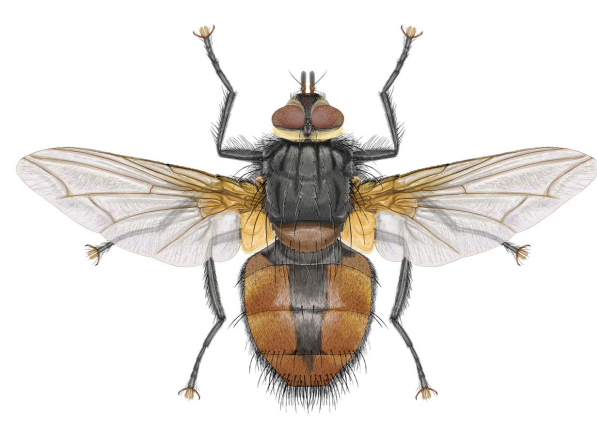

图 **9** 透翅毛瓣寄蝇雄虫整体图 **Fig. 9 Habitus of male adult** *Nemoraea pellucida*

### **3** 讨论

彩色数字绘图技术对昆虫分类学和物种多 样性研究会产生显著的影响。随着这项技术普 及,通过彩色数字图片这种新的方式,模式标本 的交流会变得极为方便。昆虫纲中的异名现象非 常突出,已知的异名数量和已知可用名的数量的 比例约为 82% (Stork, 2018), 新种的发布如果 采用这种技术,将会极大地减少异名现象,因为 极为丰富的细节表现,很容易发现错误鉴定或定 名,进而进行学名的正确修正。一些学者认为全 球的昆虫物种数量在 200-1 300 万之间 ( Stork and Gaston, 1990; Purvis and Hector, 2000; Dolphin and Quicke, 2001; Mora *et al.*, 2011; Hamilton *et al.*, 2013; Stork *et al.*, 2015; Stork, 2018),平均每年描述新种的数量在 1979-1988 年期间为 7 000 种(Hammond,1992),尽管近 年来在数字化期刊上发表的新种的数量和速度 均有所增加,完成全部的物种描述工作仍然需要 耗时数百至上千年(李正跃等,2009;Costello *et al*.,2013;Mora *et al*.,2013;Stork *et al*.,2015)。 随着彩色数字绘图技术的广泛应用,一个分类科 学家和一个熟练的绘图员经过配合默契完全有 可能在一年以内完成数百幅高清的数字彩色绘 图。现有的 100 万种已经记载的昆虫的重新描述 和重新绘图,只需要 1 万名昆虫分类专家和 1 万 名熟练的绘图员即可在 1 年内完成。如果上述愿 景能够实现的话,许多物种在灭绝之前有望得到 规范的科学记载,进而得到充分的保护和利用, 早日实现当今时代呼唤的发展高质量生态环境 保护和利用的目标。

彩色数字绘图技术和传统的彩色科学绘图 相比,有很多优势。利用计算机技术可以呈现上 千种颜色,色泽丰富;节约绘图时间,不需要传 统水彩或油画绘图中的等待颜料变干,可以直接 进行后续补色,成倍地节省了时间;细节刻画可 以达到极致,同样幅面可以比传统画布表现更为 细腻的细节;修改极为方便,只需点击回撤键, 画错的地方可以随时去掉,从而最终形成一幅几 近完美的作品;保存方便,可以通过文件拷贝形 成多个备份;节省储藏空间,传统绘图通常需要 巨大的仓库来保存画稿,数字绘图只需要一个便 携的优盘,可以携带到任何地方;数字绘图永不 褪色,而传统的绘图作品难免年代久远而逐渐褪 色失真(董文彬和崔建新,2019)。

彩色数字绘图技术在昆虫学研究和科学普 及上进一步的技术开发和应用还有一些困难需 要克服。首先,彩色数字绘图对绘图板和绘图软 件的升级和开发要求很高,需要我国的相关产业 进一步提升,才能生产出更为方便和廉价的产 品;其次,昆虫彩色数字绘图图片在知识产权保 护上比较困难,一经发布以后,通过互联网会很

快传播到世界各地,知识产权维权和索赔十分困 难;第三,彩色数字绘图仍然无法完全摆脱传统 绘图技法的影响。在勾线起稿上,或者借助价格 不菲的图像采集设备采集原始图像进行描线,或 者利用绘图仪人工绘制花费大量的精力和时间, 这些设备成本和时间成本对尽快普及推广这项 技术带来不小的负面影响;对标本的各个部分形 态结构正确的理解仍然需要细致的观察,图像起 稿时对各个结构的摆平和角度的选择同样需要 相当的经验。

#### 参考文献 **(References)**

- Bober S, Riehl T, 2014. Adding depth to line artwork by digital stippling-a step-by-step guide to the method. *Organisms Diversity and Evolution*, 14: 327–337.
- Bouck L, Thistle D, 1999. A computer-assisted method for producing illustrations for taxonomic descriptions. *Vie et Milieu*, 49(2/3): 101–105.
- Coleman CO, 2003. "Digital inking": How to make perfect line drawings on computers. *Organisms Diversity and Evolution*, 3(4): 303–304.
- Coleman CO, 2006. Substituting time-consuming pencil drawings in arthropod taxonomy using stacks of digital photographs. *Zootaxa*, 1360: 61–68.
- Coleman CO, 2009. Drawing setae the digital way. *Zoosystematics and Evolution*, 85(2): 305–310.
- Costello MJ, May RM, Stork NE, 2013. Can we name Earth's species before they go extinct? *Science*, 339(6118): 413–416.
- Cui JZ, Ge SQ, 2012. Application of Adobe Photoshop and Adobe Illustrator to illustrating and digital image processing in entomological research. *Chinese Journal of Applied Entomology*, 49(5):1406–1411. [崔俊芝, 葛斯琴, 2012. 图像处理软件 Adobe Photoshop 和 Adobe Illustrator 在昆虫绘图及图像处 理中的应用. 应用昆虫学报, 49(5): 1406–1411.]
- Dolphin K, Quicke DL, 2001. Estimating the global species richness of an incompletely described taxon: An example using parasitoid wasps (Hymenoptera: Braconidae). *The Biological Journal of the Linnean Society*, 73: 279–86.
- Dong WB, Cui JX, 2019. Introduction to a new digital drawing method for making black and white scientific illustrations of insects. *Chinese Journal of Applied Entomology*, 56(5): 1108– 1114. [董文彬, 崔建新, 2019. 介绍一种新的昆虫黑白点线图 数字绘图方法. 应用昆虫学报, 56(5): 1108–1114.]
- Fan ZD, 1992. Key to the Common Flies of China (2nd Ed.). Beijing: Science Press. 1–992. [范滋德, 1992. 中国常见蝇类检索表(第 2 版). 北京: 科学出版社. 1–992.]
- Fisher JR, Dowling AP, 2010. Modern methods and technology for doing classical taxonomy. *Acarologia*, 50(3): 395–409.
- Hamilton AJ, Novotny V, Waters EK, Basset Y, Benke KK, Grimbacher

PS, Miller SE, Samuelson GA, Weiblen GD, Yen JDL, Stork NE, 2013. Estimating global arthropod species richness: Refifining probabilistic models using probability bounds analysis. *Oecologia*, 171(2): 357–365.

- Hammond PM, 1992. Species inventory//Groombridge B(ed.). Global Biodiversity: Status of the Earth's Living Resources: A Report. London: Chapman and Hall. 17–39.
- Holzenthal RW, 2008. Digital illustration of insects. *American Entomologist*, 54(4): 218–221.
- Li ZY, Altieri MA, Zhu YY, 2009. Biodiversity and Integrated Pest Management. Beijing: Science Press. 63–75. [李正跃, 阿尔蒂 尔瑞, 朱有勇, 2009. 生物多样性与害虫综合治理. 北京:科 学出版社. 63–75.]
- Montesanto G, 2015. A fast GNU method to draw accurate scientific illustrations for taxonomy. *Zookeys*, 515: 191–206.
- Mora C, Tittensor DP, Adl S, Simpson AGB, Worm B, 2011. How many species are there on Earth and in the ocean? *PLoS Biology*, 9(8): e1001127.
- Mora C, Rollo A, Tittensor DP, 2013. Comment on "Can we name earth's species before they go extinct?". *Science*, 341(6143): 237.
- O'Hara JE, Shima H, Zhang CT, 2009. Annotated Catalogue of the Tachinidae (Insecta: Diptera) of China (Zootaxa 2190). Auckland: Magnolia Press. 160.
- Purvis A, Hector A, 2000. Getting the measure of biodiversity. *Nature*, 405(6783): 212–217.
- Sidorchuk EA, Vorontsov DD, 2014. Computer-aided drawing system-Substitute for camera lucida. *Acarologia*, 54(2): 229–239.
- Stork NE, 2018. How many species of insects and other terrestrial arthropods are there on earth? *Annual Review of Entomology*, 63: 31–45.
- Stork NE, Gaston KJ, 1990. Counting species one by one. *New Scientist*, 127(1729): 43–47.
- Stork NE, McBroom J, Gely C, Hamilton AJ, 2015. New approaches narrow global species estimates for beetles, insects, and terrestrial arthropods. *Proceedings of the National Academy of Sciences of the United States of America*, 112(24): 7519–7523.
- Tereshkin AM, 2008. Methodology of a scientific drawings preparation in entomology on example of ichneumon flies (Hymenoptera, Ichneumonidae). *Euroasian Entomological Journals*,  $7(1): 1-9.$
- Tereshkin AM, 2009. Illustrated key to the tribes of subfamilia Ichneumoninae and genera of the tribe Platylabini of world fauna (Hymenoptera, Ichneumonidae). *Linzer Biologische Beiträge*, 41(2): 1317–1608.
- Tschorsnig H, 2017. Preliminary host catalogue of Palaearctic Tachinidae (Diptera). *The Tachinid Times*, 30: 1–480.
- Xue WQ, Zhao JM, 1996. Flies of China. Shenyang: Liaoning Science and Technology Publishing House. 1366–2425. [薛万琦, 赵建铭, 1996. 中国蝇类. 沈阳: 辽宁科学技术出版社. 1366–2425.]
- Zhang CT, 2016. Tachinidae of Northeast China. Beijing: Science Press. 1–698. [张春田, 2016. 东北地区寄蝇科昆虫. 北京: 科 学出版社. 1–698.]